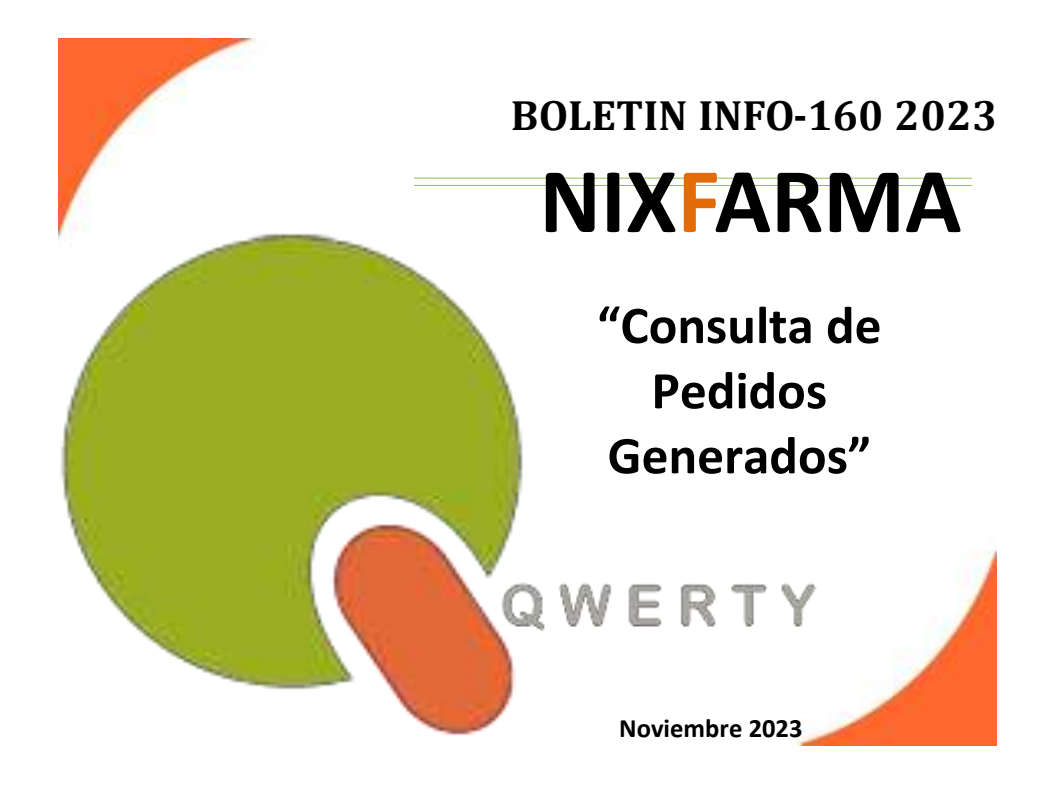

## **Introducción.**

Se añade la nueva función para consultar la lista de pedidos creados tras la última creación automática. Esta consulta se puede realizar con el botón  $\sqrt{\mathbf{H}}$ 

## **Operatoria.**

Tras la creación automática de pedidos se pueden crear varios pedidos a distintos proveedores. La lista de estos pedidos, creados o modificados, se muestra al finalizar la creación y ahora se guarda para que se pueda consultar a posteriori.

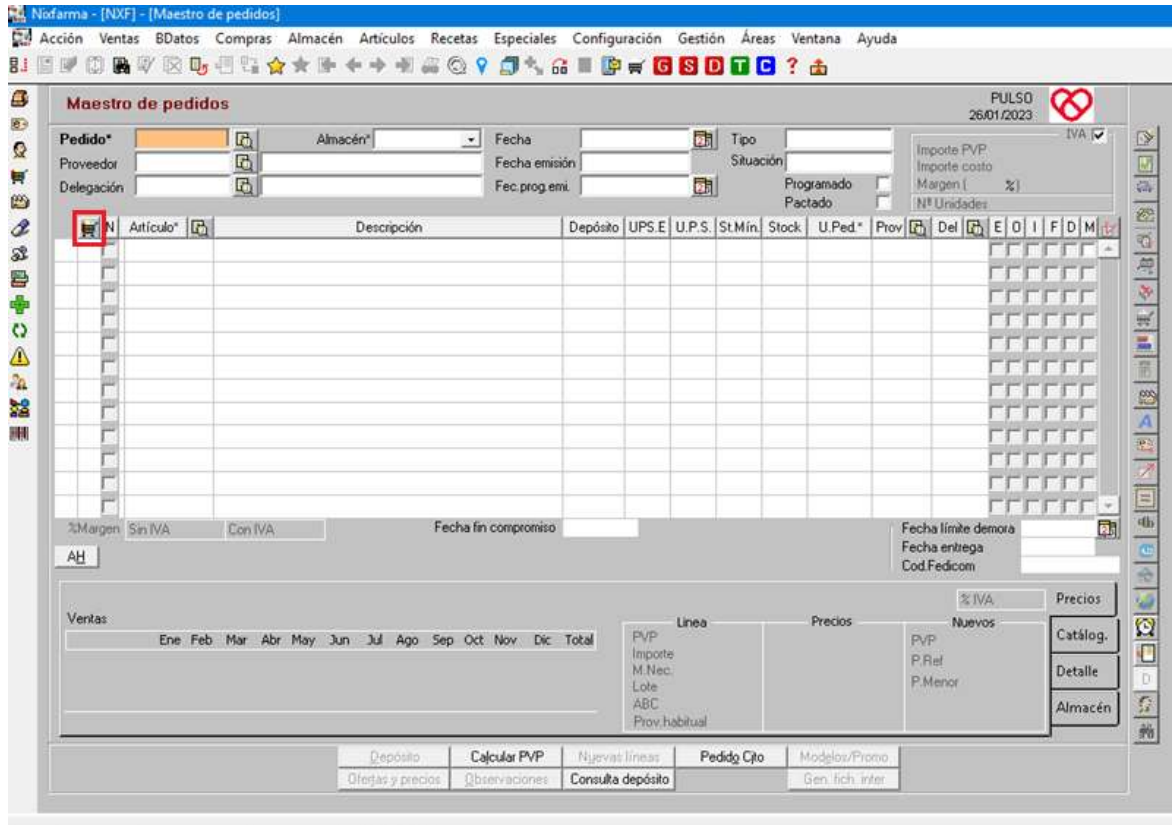

Al pulsar el botón, *sin tener ningún pedido seleccionado en pantalla*, se mostrará la consulta de los pedidos generados/actualizados en la *última creación* de pedidos realizada, mostrando en el título de la ventana, la fecha en que fue realizada esta.

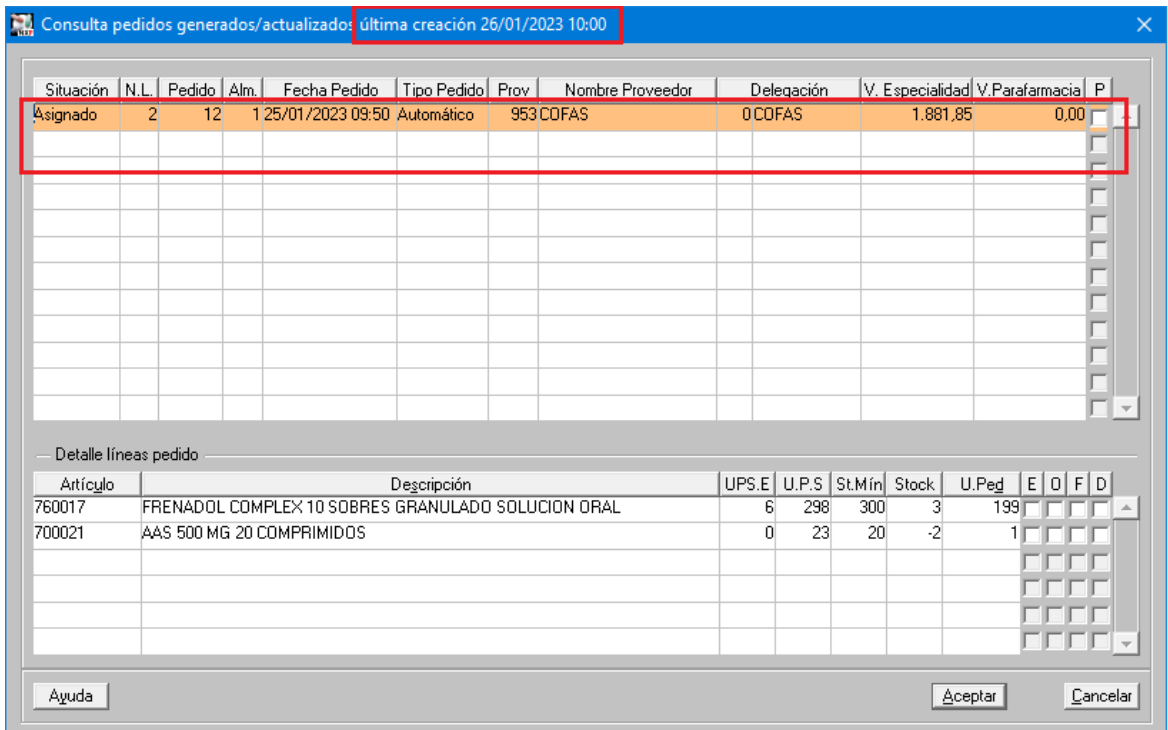

Desde esta ventana se podrán ir seleccionando uno a uno los pedidos a revisar. Al tener seleccionado un pedido, si se desea seleccionar otro de la lista, hay que volver a pulsar el botón <sup>||再|</sup>|

En caso de cualquier duda póngase en contacto con nosotros en el teléfono 96.362.90.62 y pida le pasen con el Departamento de Formación.

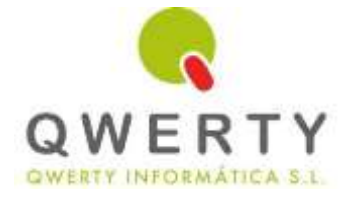

## **Gracias por confiar en nosotros**